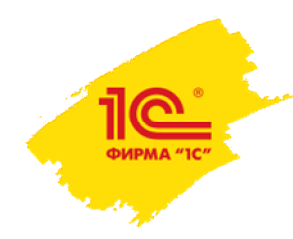

**XXI международная научно-практическая конференция НОВЫЕ ИНФОРМАЦИОННЫЕ ТЕХНОЛОГИИ В ОБРАЗОВАНИИ**

Здесь будет располагаться видео с докладчиком после создания презентации голубой прямоугольник нужно удалить, оставив только место этого размера под видео

## **Об опыте использования онлайн-системы «1С:Образование» для организации дистанционного обучения в колледже**

**Т. А. Чернецкая**

Ведущий методист, к.п.н., фирма «1С»

**2–3 февраля 2021 года**

**«1С:Образование»: новая облачная система организации и поддержки учебного процесса для колледжей**

Система электронного и дистанционного обучения

«1С:Образование» и учебные материалы в облаке Фирма «1С» объявляет о начале продаж доступа через Интернет к системе электронного и дистанционного обучения «1С:Образование». Система позволяет образовательным организациям воспользоваться всеми возможностями программы «1С:Образование 5. Школа» без затрат на ее развертывание, администрирование и эксплуатацию в сети образовательной организации. В состав системы «1С:Образование» также входит готовая актуальная база электронных учебных пособий «1С:Школа».

Узнать подробнее и зарегистрироваться

### http://obrazovanie.1c.ru/education/cloud/

Информация для пользователей и партнеров №27515 от 17.08.2020 https://1c.ru/news/info.jsp?id=27515

**2–3 февраля 2021 года**

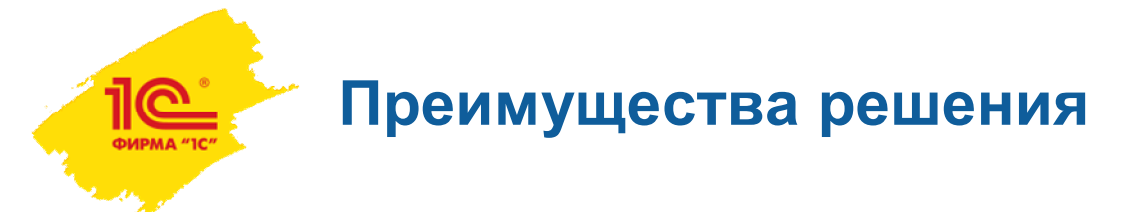

- Отсутствие затрат на развертывание, администрирование и эксплуатацию системы в сети образовательной организации
- Отдельная база данных для каждой образовательной организации без ограничения количества пользователей
- Ориентированная на образовательную организацию система администрирования пользователей
- Актуальная версия цифровой библиотеки учебных пособий по общеобразовательным дисциплинам для колледжа
- Бесплатный тестовый период 30 дней
- Стабильная работа без излишних требований к скорости интернета
- Бесплатные видео и печатные обучающие материалы на сайте **http://obrazovanie.1c.ru/**

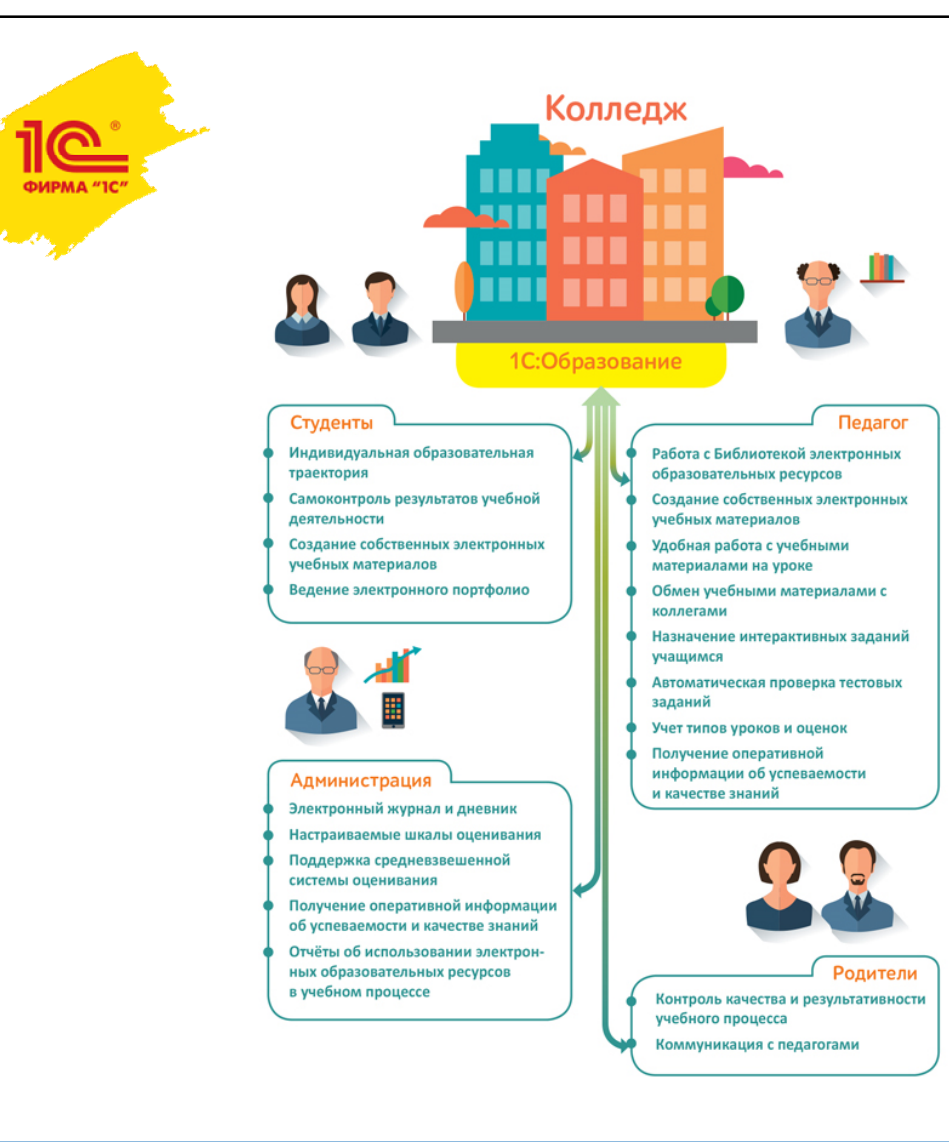

Здесь будет располагаться видео с докладчиком после создания презентации голубой прямоугольник нужно удалить, оставив только место этого размера под видео

Система «1С:Образование»: основные возможности для смешанного и дистанционного обучения

#### **2–3 февраля 2021 года**

#### **XXI международная научно-практическая конференция НОВЫЕ ИНФОРМАЦИОННЫЕ ТЕХНОЛОГИИ В ОБРАЗОВАНИИ**

**4**

**Возможности для организации учебного процесса**

- Доступ преподавателей и студентов к цифровой библиотеке учебных материалов через интернет
- Инструменты для создания авторских учебных материалов
- Назначение студентам групповых и индивидуальных заданий с использованием цифровых ресурсов
- Автоматическая оценка выполнения тестовых заданий
- Детальное информирование преподавателя о ходе самостоятельной работы учащегося в процессе выполнения задания
- Учет дистанционных занятий
- Возможности для совместной работы и общения
- Возможности для интеграции с сервисами для проведения вебинаров

**Опыт использования системы в колледжах**

- В период с 19 марта по 31 августа 2020 г. проводилась акция по предоставлению бесплатного доступа к системе «1С:Образование»
- К системе подключились более 200 образовательных организаций СПО
- На сервере зафиксировано:
	- Более 250 000 обращений к сервису
	- Более 500 000 просмотров учебных материалов
	- Около 3 млн. действий пользователей
- В 2020-2021 учебном году ряд колледжей продолжили использование системы
- ГБОУ ПОО «Магнитогорский технологический колледж им. В.П. Омельченко»
- Колледж телекоммуникаций МТУСИ, Москва
- ГАПОУ СО «Ирбитский мотоциклетный техникум»
- ГПОУ ТО «Тульский сельскохозяйственный колледж имени И.С. Ефанова»
- ГБПОУ Медицинский колледж, Магадан
- ГБПОУ «Котовский промышленно-экономический техникум»
- и другие организации

## **Семинар по обмену опытом использования системы в колледжах 3 декабря 2020 г**

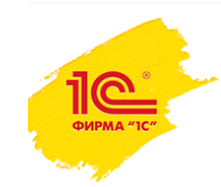

1С:Образование. Автоматизация учебного процесса ↑ О программе Демо-версия Как приобрести Поддержка Контакты

События и мероприятия > 2020 > Об опыте организации дистанционного обучения в колледжах

## Об опыте организации дистанционного обучения в колледжах

Фирма «1С» приглашает сотрудников организаций среднего профессионального образования и компаний-партнеров принять участие в вебинаре, посвященном опыту использования системы «1С:Образование» в колледжах.

Дата и время проведения

3 декабря 2020 года (четверг) в 10:00 по московскому времени.

Ориентировочная продолжительность вебинара - 1 час.

Материалы вебинара

Видеозапись

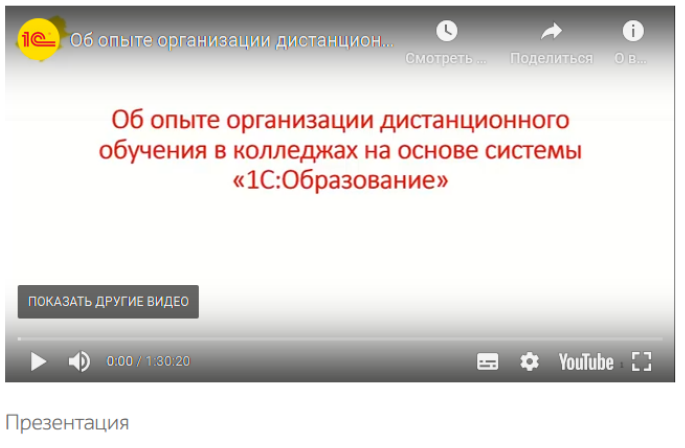

Презентация к вебинару D.

Презентация, 15 слайдов, формат Microsoft PowerPoint (.pptx) 1,0 Мбайт

**2–3 февраля 2021 года**

## **Опыт колледжей: колледж телекоммуникаций МТУСИ**

- Работают с системой «1С:Образование» с апреля 2020 г.
- Количество студентов
	- в 2019-2020 учебном году: 412 человека очное отделение, 298 человека – заочное отделение
	- в 2020-2021 учебном году: 773 человека очное отделение, 332 человека – заочное отделение
- Были разработаны инструкции по работе с системой для педагогов, учащихся и родителей, создана «горячая линия» поддержки, организовано взаимное обучение преподавателей
- Плюсы системы «1С:Образование»: цена, не нужно дополнительное оборудование, простота использования, работа на любых устройствах, оперативная поддержка пользователей
- Недостатки: нет встроенного сервиса видеоконференцсвязи

Подробнее: https://obrazovanie.1c.ru/events/2020/12-03/

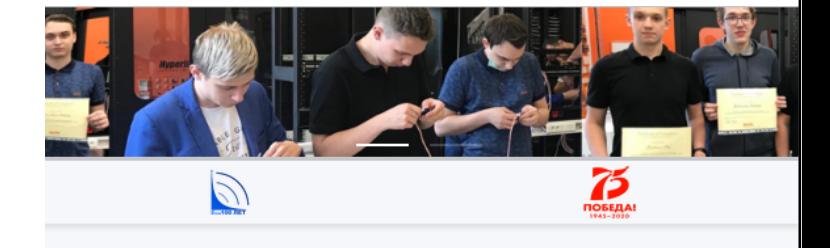

ПЛАТФОРМА ДИСТАНЦИОННОГО ОБУЧЕНИЯ КТ МТУС

Расписание учебных занятий

#### ВНИМАНИЕ! ВАЖНАЯ ИНФОРМАЦИЯ! Уважаемые студенты и их родители!

Ha ocuonature Vkaja Mana Mockais No 107-VM or 10.11.2020 «O nueceuse investestes n vkaj Mana Mockais or 8 июня 2020 г. № 68-УМ» и приказа Ректора МТУСИ С.Д. Ерохина № 464 - о от 12.11.2020 г. « Об организации организации образовательного процесса МТУСИ в условиях предупреждения распространения новой короновирусной инфекции Covid -19 на территории г. Москвы

с 13 ноября 2020 г. до 06 февраля 2021 г. Колледж телекоммуникаций МТУСИ

переходит на дистанционное обучение. Реализация образовательных программ среднего профессионального образования будет проходить на дому, согласно расписания с применением электронного обучения и дистанционных образовательных технологий в сервисе дистанционного обучения «1С: ОБРАЗОВАНИЕ»

**2–3 февраля 2021 года**

**Опыт колледжей: Котовский промышленно-экономический техникум**

Плюсы в работе с системой:

Подробные методические материалы для освоения работы с системой позволили быстро обучить преподавателей

Удобные инструменты для создания авторских учебных материалов

Богатый функционал электронного журнала, позволяющий автоматизировать многие рутинные действия преподавателя и снизить трудозатраты

Инструменты для общения внутри системы: почта и чат

Подробные отчеты для администрации: контроль за деятельностью студентов и преподавателей в ходе дистанционных занятий

Подробнее: https://obrazovanie.1c.ru/events/2020/12-03/

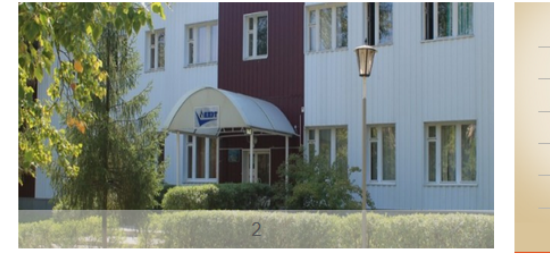

Добро пожаловать на официальный сайт нашего техникума

«Котовски является **ТАУНИКИМ** культурных и управленческих целей, в целях довлетворения духовных и иных нематериальных потребностей траждан в образовании, а также в иных целях, направ постижение общественных благ.

Инструкция по работе с системой

ARREVA HOROCTIL 21.09.20

1С:Образование

 $21<sup>°</sup>$ 

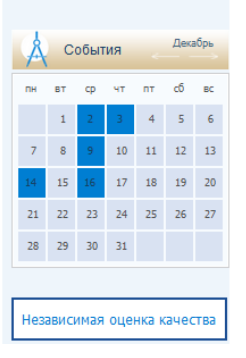

ORPAILIFHUS FRAM/RA дополнительные сведения **BREVTPOHHOE ORVUEHME PACTMCAHME ARMTVOMENTY HAIR MEDORDMOTH DasBeDHVTE** 

**2–3 февраля 2021 года**

## **Опыт колледжей: медицинский колледж, Магадан**

Опыт создания и учет специфики учебной дисциплины при создании структурированных интерактивных учебных курсов для разных целевых аудиторий (по спецдисциплинам, междисциплинарным и повышения квалификации)

Краткие конспекты лекций и презентации к лекциям

Видеоматериалы или ссылки на видеохостинги

Интерактивные лекции и практические работы, в которых информационные блоки чередуются с практическими задания

•Интерактивные задания различного дидактического назначения с разными шаблонами ответов

Подробнее: https://obrazovanie.1c.ru/events/2020/12-03/

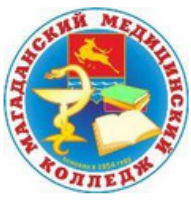

Медицинский колледж министерства здравоохранения и демографической политики Магаданской области

ГОСУДАРСТВЕННОЕ БЮДЖЕТНОЕ **ПРОФЕССИОНАЛЬНОЕ** ОБРАЗОВАТЕЛЬНОЕ УЧРЕЖДЕНИЕ

**2–3 февраля 2021 года**

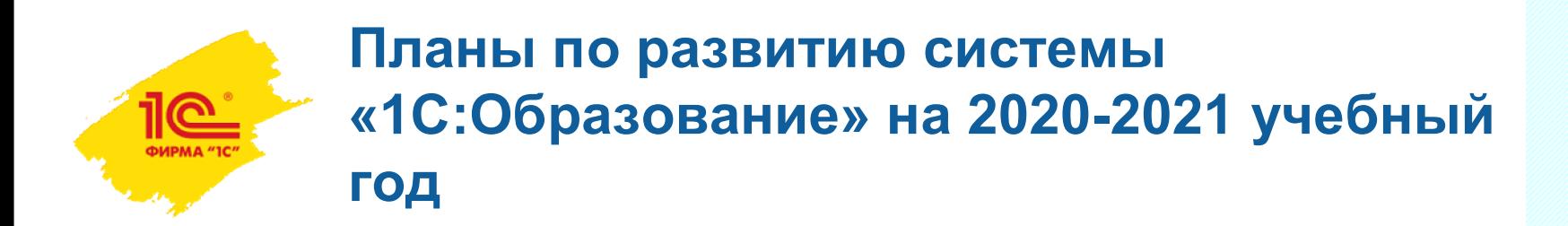

- Доработка интерфейса раздела «Администрирование»: заменим «школьную» специфику на специфику СПО - выполнено
- Пополнение Библиотеки учебных пособий: добавим пособия по русскому языку, обществознанию, экономике, интерактивные карты по географии - выполнено
- Доработка раздела «Отчеты»: добавим разделение прав просмотра раздела для разных пользователей – в работе
- Доработка настроек параметров прохождения тестирования в работе
- Подключение модуля оценки качества образования тестируется

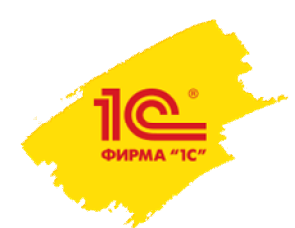

## **Как подключиться к системе «1С:Образование»**

- Заполните анкету на сайте https://obrazovanie.1c.ru/
- Не забудьте отметить пункт «Назначить тестовый период для нового пользователя»
- Дождитесь письма с данными для доступа к вашей базе и ссылками на методические материалы

Можно начинать пользоваться!

Остались вопросы? Закажите бесплатную индивидуальную консультацию

Здесь будет располагаться видео с докладчиком после создания презентации голубой прямоугольник нужно удалить, оставив только место этого размера под видео

### Подключение пользователей

Для приобретения прав использования системы «1С:Образование» заполните форму, нажав на кнопку «Подать заявку».

Подать заявку

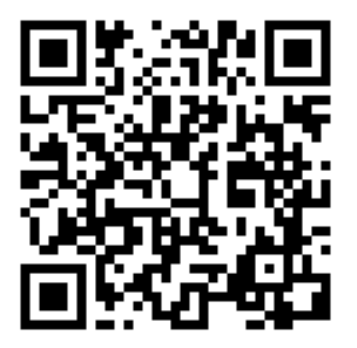

**2–3 февраля 2021 года**

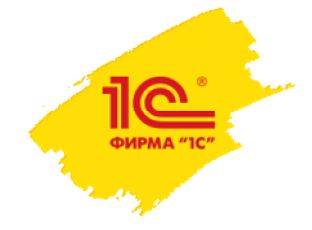

# **СПАСИБО ЗА ВНИМАНИЕ!**

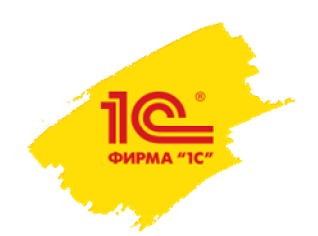

Здесь будет располагаться видео с докладчиком после создания презентации голубой прямоугольник нужно удалить, оставив только место этого размера под видео

**2–3 февраля 2021 года**

## **Рекомендации к оформлению презентации**

#### **Шрифт используемый в презентации**

- **Arial Bold** для заголовков и выделений
- **Arial Regular для основного текста**

### **Размеры шрифтов**

- Максимальный размер 20 pt
- Промежуточный размер 18 pt
- **Минимальный размер 16 pt**

### **Цвета используемые в презентации**

- **Черный** (основной цвет текста)
- **Светло-синий** (для заголовков и выделений)
- **Темно-синий** (для выделения урлов)

### **Текстовые интервалы**

- Межстрочный всегда 1
- Перед абзацем всегда 0,35
- После абзаца всегда 0

**Отступы от краев 0,7 см, положение блоков 4 см по вертикали, размер блоков** для текстов и объектов задаются в закладке **«формат прототипа»,** для этого нажимаем правой кнопкой мыши на текстовом блоке или картинке и выбираем нужную закладку

**Оформление слайда** можно задавать, нажав правой кнопкой мыши на самом слайде и выбрав закладку **«оформление слайда»**

А также, **разметку на 1-колоночный или 2-колоночный** текст можно задавать кликнув правой кнопкой мыши на слайде и выбрав закладку **«разметка слайда»**

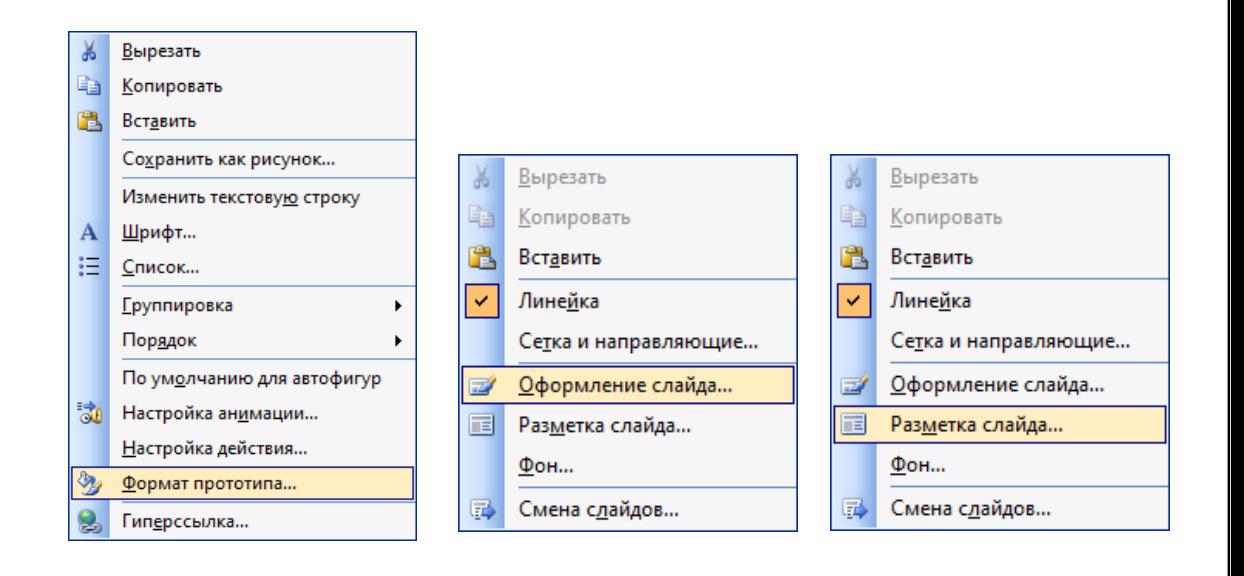